# **Aplikasi Pembelajaran tentang Ular di Indonesia berbasis Android**

Kevin Andrean Mariyono<sup>1</sup>, Gregorius Satia Budhi<sup>2</sup>, Henry Novianus Palit<sup>3</sup> Program Studi Teknik Informatika Fakultas Teknologi Industri Universitas Kristen Petra Jl. Siwalankerto 121 – 131 Surabaya 60236 Telp. (031) – 2983455, Fax. (031) – 8417658 E-mail:kevin123am@gmail.com<sup>1</sup>, greg@petra.ac.id<sup>2</sup>, hnpalit@petra.ac.id<sup>3</sup>

## **ABSTRAK**

Negara Indonesia adalah negara kepulauan terbesar yang ada di dunia. Setiap pulau yang ada di Indonesia memiliki keanekaragaman hayati yang berbeda-beda. Keanekaragaman hayati di Indonesia juga menjadi salah satu yang terbesar di dunia. Berbagai jenis flora dan fauna yang menghiasi setiap pulau di Indonesia menjadi *icon* tersendiri untuk setiap pulau. Salah satu keanekaragaman hayati yang ada di Indonesia adalah jenis ularnya. Indonesia memiliki kurang lebih 20% jenis ular yang tersebar di setiap pulau. Berbagai jenis yang meliputi ukuran, warna, serta tingkat bisa tersebar luas di Indonesia. Untuk segala macam informasi tentang ular yang ada sekarang ini terbilang masih cukup minim. Buku–buku yang membahas tentang jenis- jenis ularpun masih sangat tergolong sedi*kit*. Ditambah dengan *smartphone* yang sekarang ini sudah menjadi bagian dari setiap masyarakat, bukupun semakin ditinggalkan. Oleh karena itu tujuan penelitian ini adalah membuat sebuah aplikasi yang dapat membantu memberikan informasi tentang ular di Indonesia dengan lebih mudah.

Pada penelitian ini dilakukan pembuatan aplikasi pembelajaran tentang ular di Indonesia berbasis Android yang merupakan salah satu sistem operasi *smartphone* yang digunakan pada banyak kalangan. Aplikasi ini mempunyai fitur yang dapat membantu pengguna khususnya informasi tentang ular, cara penanganan gigitan dan *handle* ular, serta berbagai informasi tambahan lainya.

Berdasarkan hasil implementasi dan pengujian yang dilakukan, aplikasi ini dapat memberikan informasi tentang ular disertai foto dan persebarannya yang ditampilkan dengan *map*, deskripsi singkat serta video penanganan gigitan ular dan cara *handle*, forum tanya jawab untuk berbagi informasi, serta pemberian informasi tambahan lainnya. Dengan aplikasi ini *user* dapat memanfaatkan informasi yang ada untuk menambah pengetahuan.

**Kata Kunci:** Pembelajaran Ular, Google *Maps*, Android, PhoneGap

#### *ABSTRACT*

*Indonesia is the largest archipelago country in the world. Every island in Indonesia has a variety of different biological. Variety of biological diversity in Indonesia is also one of the largest in the world. Various types of flora and fauna which adorn every island in Indonesia into a separate icon for each island. One of the existing biodiversity in Indonesia is the type of snake. Indonesia has approximately 20% of the snakes scattered in every island. Such varieties include size, color, and the level of spreading in Indonesia. For all sorts of information about the snakes that exist today is still fairly quite minimal. Books that discuss the types of* 

*snakes are still relatively minimal. As the smartphone now has become part of every society, the book was gradually being abandoned. Therefore, the objective of this research is to create an application that can help provide information about snakes in Indonesia with more ease.*

*In this research, the creation of applications of learning about snakes in Indonesia based on Android, which is one smartphone operating system that is used in many circles. This app has a feature that can help users, especially information about snakes, handling and handle snake bites, as well as a variety of other additional information.*

*Based on the results of the implementation and testing is done, the application can provide information about snakes accompanied by photographs and spreading displayed with a map, a brief description and video handling snake bites and how to handle, question and answer forum for sharing information, as well as the provision of other additional information. With this application users can use the information to increase knowledge.*

*Keywords: Learning about snake, Google Maps, Android, PhoneGap*

#### **1. PENDAHULUAN**

Ular adalah salah satu jenis reptil melata yang banyak tersebar di berbagai belahan dunia. Jenis dari ularpun terbilang cukup banyak. Tempat hidup tiap jenisnya juga berbeda, ada yang hidup di tanah, di atas pohon, bahkan di air ataupun laut. Ular sendiri terdiri dari dua jenis yaitu berbisa dan tidak berbisa [1].

Nama–nama di setiap daerahpun berbeda, tergantung masyarakat daerah tersebut menyebutnya. Penyebaran ular cukup merata di setiap wilayah yang ada di dunia. Di Indonesia sendiri penyebaran beberapa spesies ular cukup merata. Jenis yang ada di Indonesia juga cukup banyak. Tapi tidak banyak orang yang mengerti jenis– jenis ular tersebut.

Di beberapa wilayah ular menjadi sebuah masalah karena masuk ke pemukiman warga. Keterbatasan informasi tentang ular dan juga beberapa anggapan bahwa ular berbahaya membuat beberapa jenis ular terancam kepunahannya. Selain itu juga sedi*kit*nya informasi tentang cara penanganan ular serta pertolongan pertama pada gigitan ular menyebabkan orang yang terkena gigitan biasanya berakhir fatal [7].

Berdasarkan permasalahan tersebut maka dibuatlah aplikasi yang dapat membantu orang untuk belajar tentang ular di Indonesia. Pembelajaran juga meliputi info jenis ular, beberapa cara penanganannya, identifikasi jenis ular, serta lokasi jenis ular pada suatu wilayah dengan Google *Map*.

# **2. DASAR TEORI**

#### **2.1 Android**

Android adalah sistem operasi yang berbasis Linux untuk telepon seluler seperti telepon pintar dan komputer tablet. Android menyediakan *platform* terbuka bagi para pengembang untuk menciptakan aplikasi mereka sendiri untuk digunakan oleh bermacam peranti bergerak. Awalnya, Google Inc. membeli Android Inc,. pendatang baru yang membuat peranti lunak untuk ponsel. Kemudian untuk mengembangkan Android, dibentuklah *Open Hanset Alliance*, konsorsium dari 34 perusahaan peranti keras, peranti lunak, dan telekomunikasi, termasuk Google, HTC, Intel, Motorola, Qualcomm, T-Mobile, dan Nvidia [6].

## **2.2 Android SDK (***Software Development Kit***)**

Android SDK merupakan bagian yang pertama dan penting dari perangkat lunak yang dibutuhkan untuk diunduh. Android SDK mencakup seperangkat alat pengembangan yang komprehensif. Android SDK berisi *debugger*, *libraries*, *handset*, *emulator*, dokumentasi, contoh kode, dan tutorial [4].

## **2.3 Google** *Maps*

Google *Maps* adalah aplikasi pemetaan yang disediakan oleh Google yang dapat dimasukkan ke dalam situs dengan menggunakan Google *Map* dan Google *Map* API. Google *Map* dapat digunakan misalnya, sebagai alat navigasi untuk menampilkan lokasi bisnis yang memungkinkan pengguna dapat mencari lokasi yang diinginkan [2].

#### **2.4 Google** *Maps* **API**

Google *Maps* API memberikan pengembang beberapa cara *embedding* Google *Maps* ke dalam halaman *web*, dan memungkinkan untuk digunakan baik sederhana atau kostumisasi yang luas. Sekarang ada beberapa API yang ditawarkan : Google *Maps* Javascript API, Google Static *Maps* API, dan Google *Maps* Embed API. Tergantung sesuai kebutuhan, mungkin juga kombinasi dari beberapa API [8].

#### **2.5 Ular**

Ular merupakan binatang reptilia yang banyak *kit*a jumpai bila *kit*a melakukan perjalanan ke sawah, hutan, sungai, rawa, pantai dan laut. Untuk daerah tropis seperti di negara *kit*a, ular banyak sekali dan macam-macam jenisnya. Baik yang berbisa maupun yang tidak berbisa. Ular tersebut sangat aktif pada waktu malam hari untuk ular berbisa dan siang hari untuk ular yang tak berbisa. Variasi warna yang sangat banyak serta motif dari kulit ular yang sangat beraneka ragam membuat setiap jenis ular tampak menarik untuk dipelajari.

Dengan mengetahui jenis-jenis ular, cara menangkap ular, gigitan ular, dan penanggulangan serta memahami sifat-sifat yang dimiliki ular, maka *kit*a tidak perlu takut apabila dalam perjalanan *kit*a menjumpai dan bertemu dengan ular. Berikut beberapa jenis ular berdasarkan *family*nya [5]:

*Family* Typhlopidae

Ular kawat (Indotyphlops braminus)

#### *Family* Cylindrophiidae

Ular kepala-dua (Cylindrophis ruffus)

*Family* Colubridae

Ular gadung (Ahaetulla prasina)

*Family* Elapidae

Ular cabai (Calliophis intestinalis)

#### **2.6 Pembelajaran Berbasis** *Web*

*Web*-*based* learning / pembelajaran berbasis *web* adalah pembelajaran yang berhubungan dengan materi ajar yang disajikan melalaui *web* browser (seperti Internet Explorer, Mozila Firefox, Opera, Netscape, dll), termasuk didalamnya adalah bagaimana penyajian pembelajaran tersebut dikemas menggunakan media CD-ROM maupun media penyimpanan yang lainnya [3].

# **3. DESAIN SISTEM 3.1 Perancangan Arsitektur Sistem**

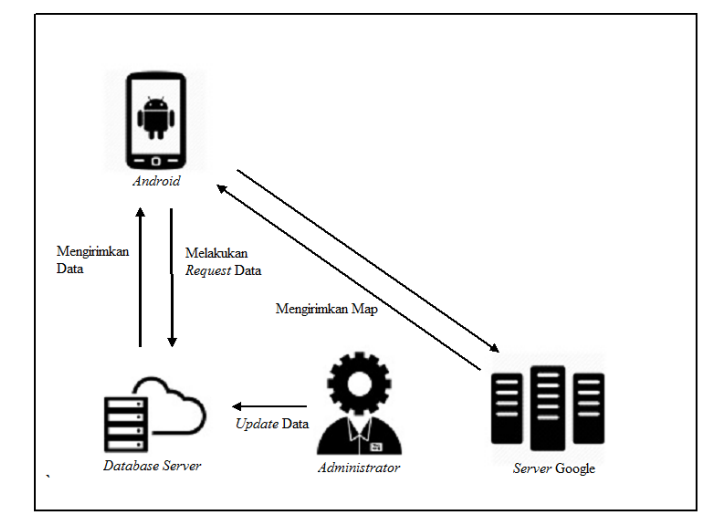

**Gambar 1. Perancangan Arsitektur Sistem**

Pada Gambar 1 dapat dilihat bahwa terdapat relasi antara Android-GPS, Android-*Server* Google, Android-*Database Server*  dan *Admin*istrator-Database *Server*. Relasi antara Android-GPS yaitu GPS mengirimkan koordinat *user* saat ini ke Android *device*. Relasi antara Android-*Server* Google yaitu Android *device* mengirimkan koordinat *user* saat ini kemudian server Google akan mengirimkan *map* dari Google. Relasi antara Android-Database Server yaitu Android device akan meminta *request* isi dari database kemudian database server akan mengirimkan data yang diminta untuk ditampilkan pada aplikasi. Relasi antara *Admin*istrator-Database Server yaitu *admin*istrator akan melakukan *insert, update* dan *delete database server* melalui *web*site.

#### **3.2 Flowchart**

#### *3.2.1 Pilihan Bahasa*

Pada saat *user* memilih menu pilihan bahasa maka akan terdapat pilihan bahasa Indonesia atau bahasa Inggris. Pilihan bahasa yang dilakukan *user* akan membuat seluruh isi konten aplikasi menjadi bahasa yang dipilih.

Pada saat menjalankan aplikasi untuk pertama kali, bahasa yang digunakan adalah bahasa Indonesia. Seluruh isi konten yang ada berisikan bahasa Indonesia kecuali nama latin dan beberapa konten tertentu.

Untuk mendukung pengguna aplikasi selain dari Indonesia, maka disediakan pula pilihan bahasa Inggris. Bahasa Inggris dipilih karena bahasa tersebut sudah menjadi bahasa internasional yang sudah umum.

*Flowchart* pilihan bahasa dapat dilihat pada Gambar 2.

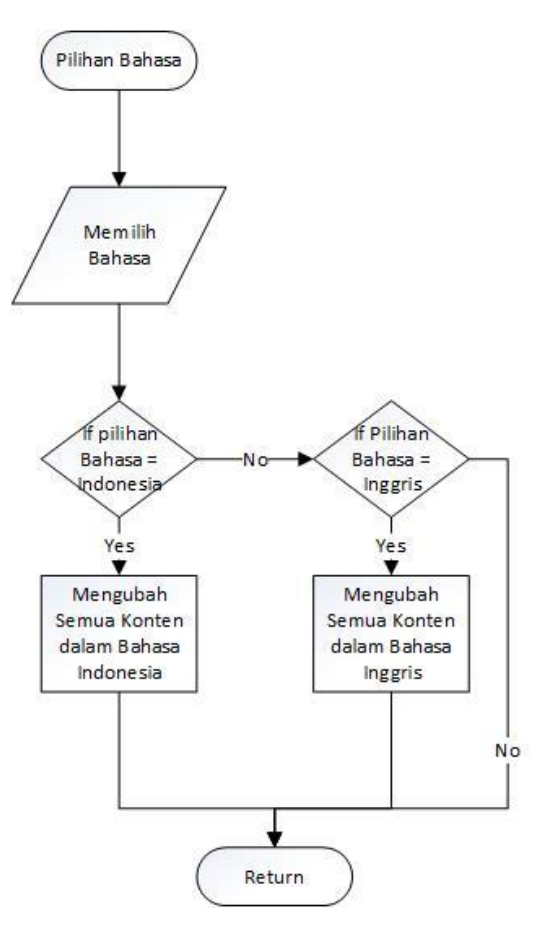

**Gambar 2.** *Flowchart* **Pilihan Bahasa**

#### *3.2.2 Forum Komunitas*

Pada saat *user* memilih menu Forum Komunitas, *user* dapat memilih antara dua sub-menu yang tersedia. Pilihan pertama dari sub menu adalah masuk ke dalam forum. Apabila *user* sudah memiliki komunitas, maka akan langsung masuk kedalam komunitas ya. Jika belum, maka akan muncul list *view* komunitas yang ada . Dalam proses list *view* terdapat kolom search. Jika *user* memilih salah satu dari hasil *search* maka akan ditampilkan deskripsi singkat komunitas, serta pilihan untuk join.

Untuk proses join, *user* cukup membaca deskripsi singkat tentang komunitas kemudian menekan pilihan join. Kemudian *user* hanya perlu menunggu apakah permintaan *user* disetujui oleh *admin* ataupun pengurus komunitas.

Apabila *user* memilih kolom bentuk komunitas, maka akan ditampilkan halaman untuk proses pembentukan komunitas baru yang berisi syarat dan ketentuan komunitas.Pada halaman komunitas berisi data anggota komunitas dan forum perbincangan antara anggota ataupun antar komunitas.

Flowchart forum komunitas dapat dilihat pada gambar 3.

Pada proses *view, add, edit* data, *admin* tidak hanya dapat melihat data yang ada tetapi juga dapat menambah dan mengubah isi konten pada aplikasi Android.

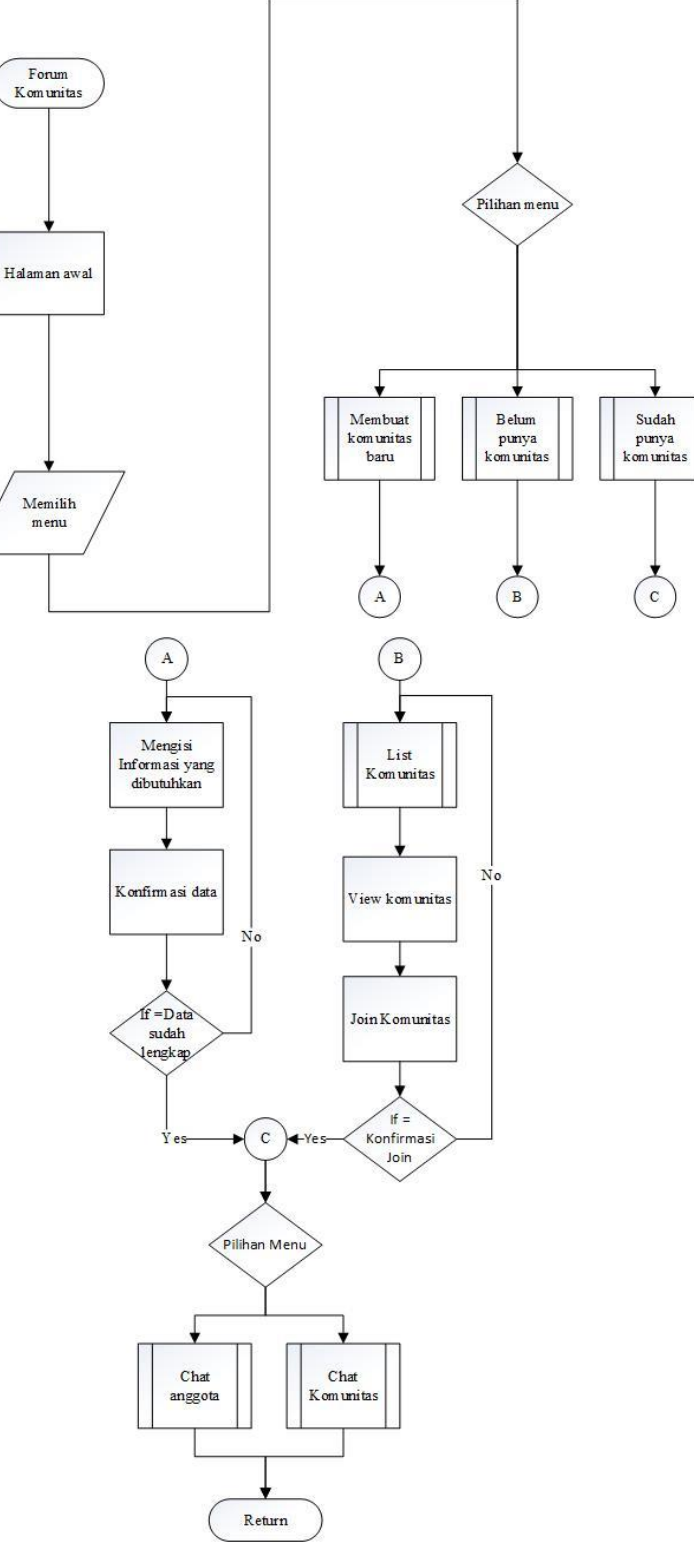

**Gambar 3.** *Flowchart* **Forum Komunitas**

*3.2.3 View, Add, Edit Data*

Proses *view, add, edit* data dapat dilihat pada Gambar 4.

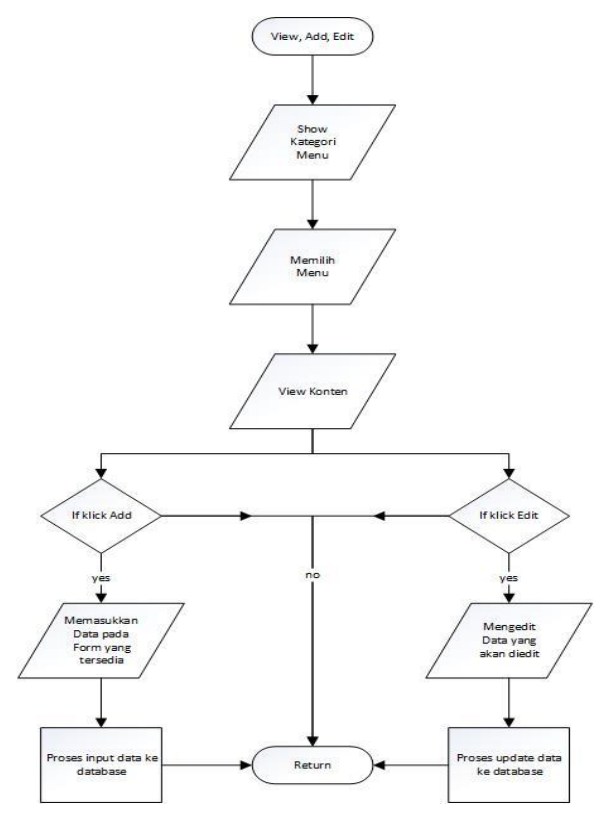

**Gambar 4.** *Flowchart View, Add, Edit* **Data**

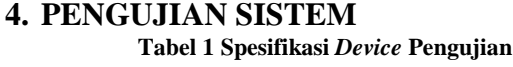

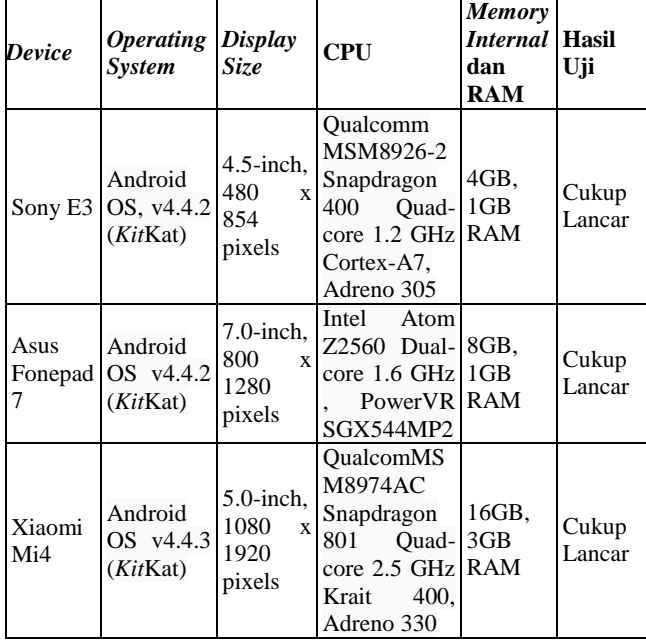

Dalam sub bab ini, semua fitur-fitur dicoba dan dilihat apakah dapat berjalan dengan baik sesuai dengan harapan. Uji program menggunakan beberapa *device* Android untuk melakukan pengujian aplikasi. Tabel spesifikasi *device* pengujian dapat dilihat pada Tabel 1.

#### **4.1 Pengujian Halaman Awal**

Ketika aplikasi dijalankan, maka akan ditampilkan halaman awal. Hasil pengujian dapat dilihat pada Gambar 5 yang menunjukkan bahwa halaman awal berhasil dijalankan pada *device* pengujian.

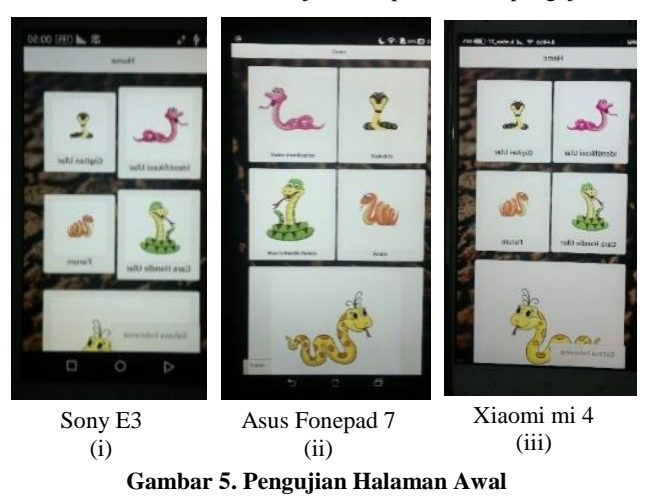

## **4.2 Pengujian Menu Identifikasi**

Hasil pengujian dapat dilihat pada Gambar 6 yang menunjukkan bahwa halaman menu identifikasi berhasil dijalankan pada *device*  pengujian.

| <b>Back</b> | <b>Identifikasi</b>                                 |           |
|-------------|-----------------------------------------------------|-----------|
| Q           |                                                     |           |
| all         | venom                                               | non venom |
|             | <b>Red-tailed Pipe Snake</b>                        |           |
|             | <b>Sunbeam Snake</b>                                |           |
|             | <b>Striped Kukri Snake</b>                          |           |
|             | <b>Three-lined Kukri Snake</b>                      |           |
|             | <b>Keeled Slug-eating Snake</b><br>Bahasa Indonesia |           |

**Gambar 6. Pengujian Menu Identifikasi**

Setelah masuk ke halaman Identifikasi, pengguna dapat memilih salah satu jenis ular yang akan diidentifikasi. Contoh tampilan identifikasi ular bisa dilihat pada Gambar 7.

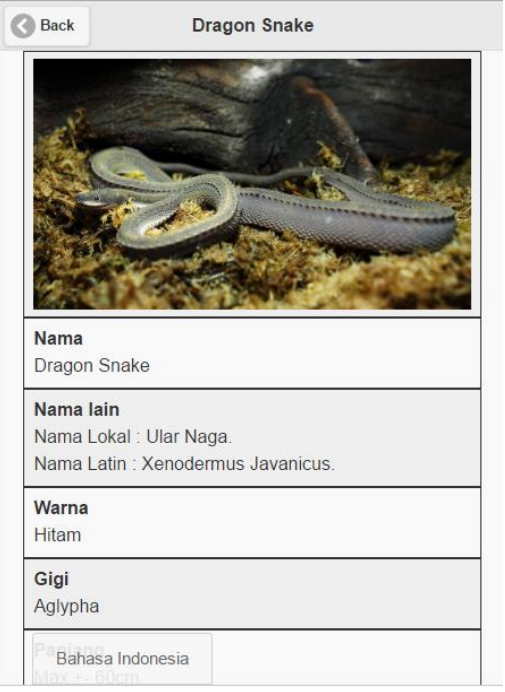

**Gambar 7. Pengujian Tampilan** *view* **data**

# **4.3 Pengujian Menu Gigitan**

Berikutnya terdapat halaman gigitan. Pada halaman ini akan Nampak penjelasan penanganan gigitan ular beserta video. Hasil pengujian dapat dilihat pada Gambar 8.

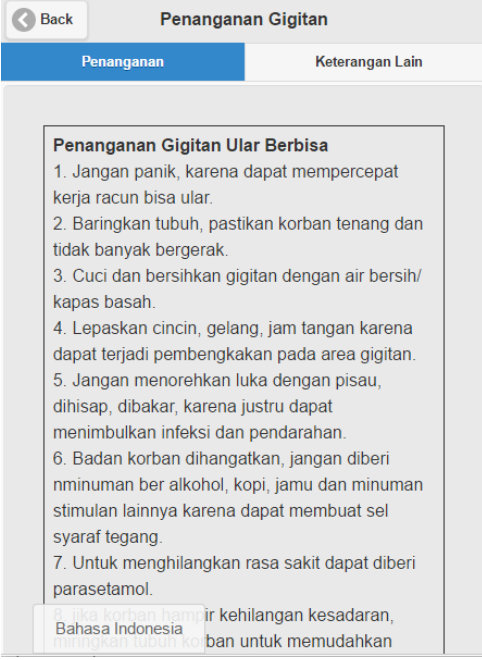

**Gambar 8. Pengujian Halaman Gigitan**

## **4.4 Pengujian Menu** *Handle*

Setelah halaman gigitan, terdapat halaman *handle*. Pada halaman ini akan ditampilkan cara *handle* ular yang benar dengan deskripsi

singkat dan video. Hasil pengujian dapat dilihat pada Gambar 9.

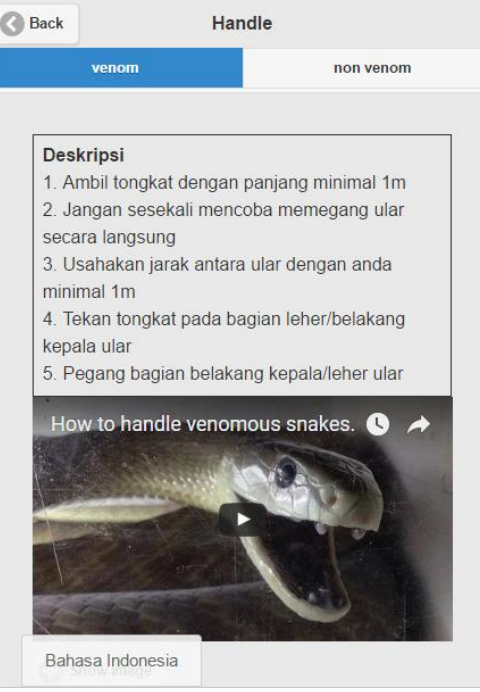

**Gambar 9. Pengujian Halaman** *Handle*

## **4.5 Pengujian Menu Forum**

Berikutnya terdapat halaman forum. Pada halaman ini akan ditampilkan halaman home yang bersisi topik. Setelah memilih kategori, maka akan ditampilkan halaman yang berisi topik pembicaraan. Kemudian jika masuk kehalaman topik, maka akan ditampilkan komentar-komentar yang ada. Untuk melakukan komentar diharuskan login, dan bila belum mempunyai ID bisa melakukan sign up. Bila *user* sudah login, *user* juga bisa menambahkan kategori. Hasil pengujian dapat dilihat pada Gambar 10, 11 dan 12.

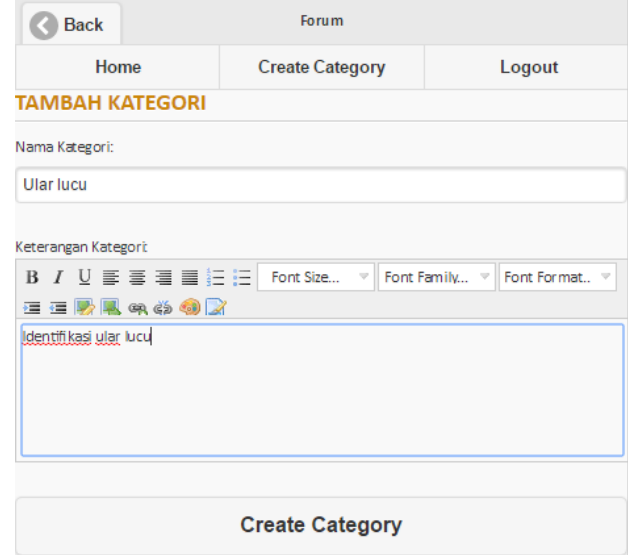

**Gambar 10. Pengujian Tambah Kategori**

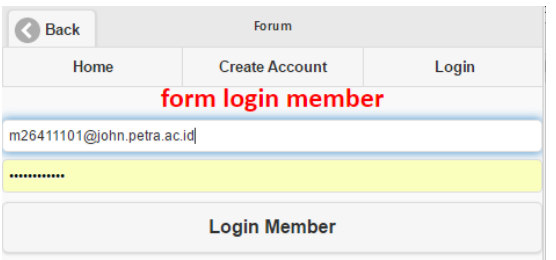

**Gambar 11. Pengujian Halaman** *Login*

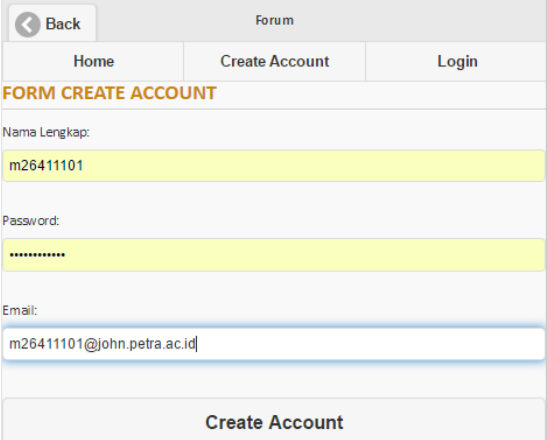

**Gambar 12. Pengujian Halaman** *Sign Up*

#### **4.6 Pengujian Menu FAQ**

Setelah halaman forum, terdapat halaman FAQ. Pada halaman ini akan ditampilkan data yang berupa *dropdown* data yang ingin diketahui. Hasil pengujian dapat dilihat pada Gambar 13.

| <b>Back</b>                                                                      | <b>FAQ</b>                              |  |
|----------------------------------------------------------------------------------|-----------------------------------------|--|
| <b>Istilah Gigi</b>                                                              |                                         |  |
|                                                                                  | 1.Aglypha : Tidak memiliki taring bisa. |  |
| 2.Ophistoglypha : Taring bisa terletak di belakang rahang<br>atas                |                                         |  |
| 3. Solenoglypha : Taring bisa terletak di depan rahang atas<br>dan dapat dilipat |                                         |  |
| 4.Proteroglypha : Taring bisa terletak di depan rahang atas                      |                                         |  |
|                                                                                  | Cara Pemeliharaan                       |  |
| Penyakit Ular                                                                    |                                         |  |
| Tips menghindari gigitan ular                                                    |                                         |  |

**Gambar 13. Pengujian Halaman FAQ**

## **5. Kesimpulan**

Berdasarkan proses perancangan sistem hingga pengujian dapat disimpulkan beberapa hal sebagai berikut:

Dari proses perancangan dan hasil pengujian, aplikasi yang telah dibuat telah dapat melakukan fungsi, antara lain:

- Dapat memandu pengguna serta mengenalkan berbagai jenis ular di Indonesia.
- Dapat menampilkan informasi cara penanganan gigitan ular, cara *handle* ular, serta informasi tambahan yang cukup berguna.
- Dapat melakukan fungsi search ular.
- Pemanfaatan *Google Maps* untuk menampilkan *map* persebaran ular.
- Dapat menampilkan informasi detail ular.
- Dapat menampilkan foto-foto ular serta video penanganan gigitan ular dan cara *handle*.
- Dapat memberikan wadah berbagi informasi lewat forum.
- Mengetahui taksonomi ular yang benar dengan membandingkan 2 taksonomi.
- Adanya fungsi admin sebagai *update, insert, dan delete* data Pembelajaran tentang Ular di Indonesia dan terintegrasi langsung dengan aplikasi mobile Android.

Aplikasi ini dapat menjalankan semua fitur yang ada dengan baik melalui koneksi internet yang stabil.

Spesifikasi *device* minimal memiliki RAM sebesar 2 GB dengan *operating system* Android *Kit*Kat.

#### **6. DAFTAR PUSTAKA**

- [1] Derik .2012. Memilih dan Memelihara 35 Jenis Reptil dan Amfibi Paling Digemari. Jakarta: AgroMedia Pustaka
- [2] Google Developers (n.d.). *What are the Google Maps* Retrived November 25, 2015, from [https://developers.google.com/](https://developers.google.com/maps/faq#whatis)*maps*/faq#whatis
- [3] Gunwan, F .2012. *Web Based Learning* : Proses Pembelajaan Dengan Memanfaatkan Teknologi Informasi. Retrived November 25, 2015, from RisTINet.Com
- [4] Lee, W .2012. *Begining Android 4 Application Development*. Retrived November 20, 2015, from [http://cdn4.filepi.com/g/38lghlw/1416488758/f09ea9b0b](http://cdn4.filepi.com/g/38lghlw/1416488758/f09ea9b0b07a970add2445d6a15ea963) [07a970add2445d6a15ea963](http://cdn4.filepi.com/g/38lghlw/1416488758/f09ea9b0b07a970add2445d6a15ea963)
- [5] Marlon, R .2014. 107+ Ular Indonesia. Jakarta: PT.Indonesia Printer
- [6] Prabu, N R .2012. *Kumpulan Project Aplikasi Android Untuk Pemula*. Retrived November 20, 2015, from <http://www.mediafire.com/view/?28jl29g121i29r7>
- [7] Redaksi Agromedia .2010. Memilih & Merawat Kurakura, Ular, dan Gecko. Jakarta: AgroMedia Pustaka
- [8] Squiz Matrix (n.d.). *What is Google Maps?* Retrived November 25, 2015, from [https://manuals.matrix.squizsuite.net/google](https://manuals.matrix.squizsuite.net/google-maps/chapters/what-is-google-maps)*maps*[/chapters/what-is-google-](https://manuals.matrix.squizsuite.net/google-maps/chapters/what-is-google-maps)*maps*